# *|| Parallels*

#### **[ERREUR : Impossible de compresser le disque dur %1 utilisé](http://kb.parallels.com/fr/111744) [par la machine virtuelle "%2".](http://kb.parallels.com/fr/111744)**

- Parallels Desktop for Mac Pro Edition
- Parallels Desktop for Mac Business Edition
- Parallels Desktop for Mac Standard Edition

### **Symptômes**

Lorsque vous tentez de compresser le disque dur virtuel, Parallels Desktop affiche le message d'erreur suivant :

```
Impossible de compresser le disque dur %1 utilisé par la machine virtuelle
" \frac{8}{2}".
Ce disque est soit non-extensible, soit dynamique ou alors ne contient aucune
donnée. Impossible de compresser de tels disques.
```
## **Cause**

Parallels Desktop ne peut pas compresser les types de disque durs virtuels suivants :

- disque dynamique
- disque avec schéma de partition GPT
- disque avec MBR (master boot record) vide
- disque avec snapshots
- disque d'annulation

## **Résolution**

- Disque dynamique : la compression n'est pas prise en charge par la version actuelle de Parallels Desktop

- Disque GPT : la compression n'est pas prise en charge par la version actuelle de Parallels Desktop
- Disque avec MBR vide : la compression n'est pas prise en charge par la version actuelle de Parallels Desktop

- Disque avec snapshots : fusionnez tous les snapshots et essayez à nouveau de compresser. Pour cela, allez dans le menu de la machine virtuelle Gérer les snapshots. Choisissez les snapshots l'un après l'autre en partant de la gauche et cliquez sur 'Supprimer'.

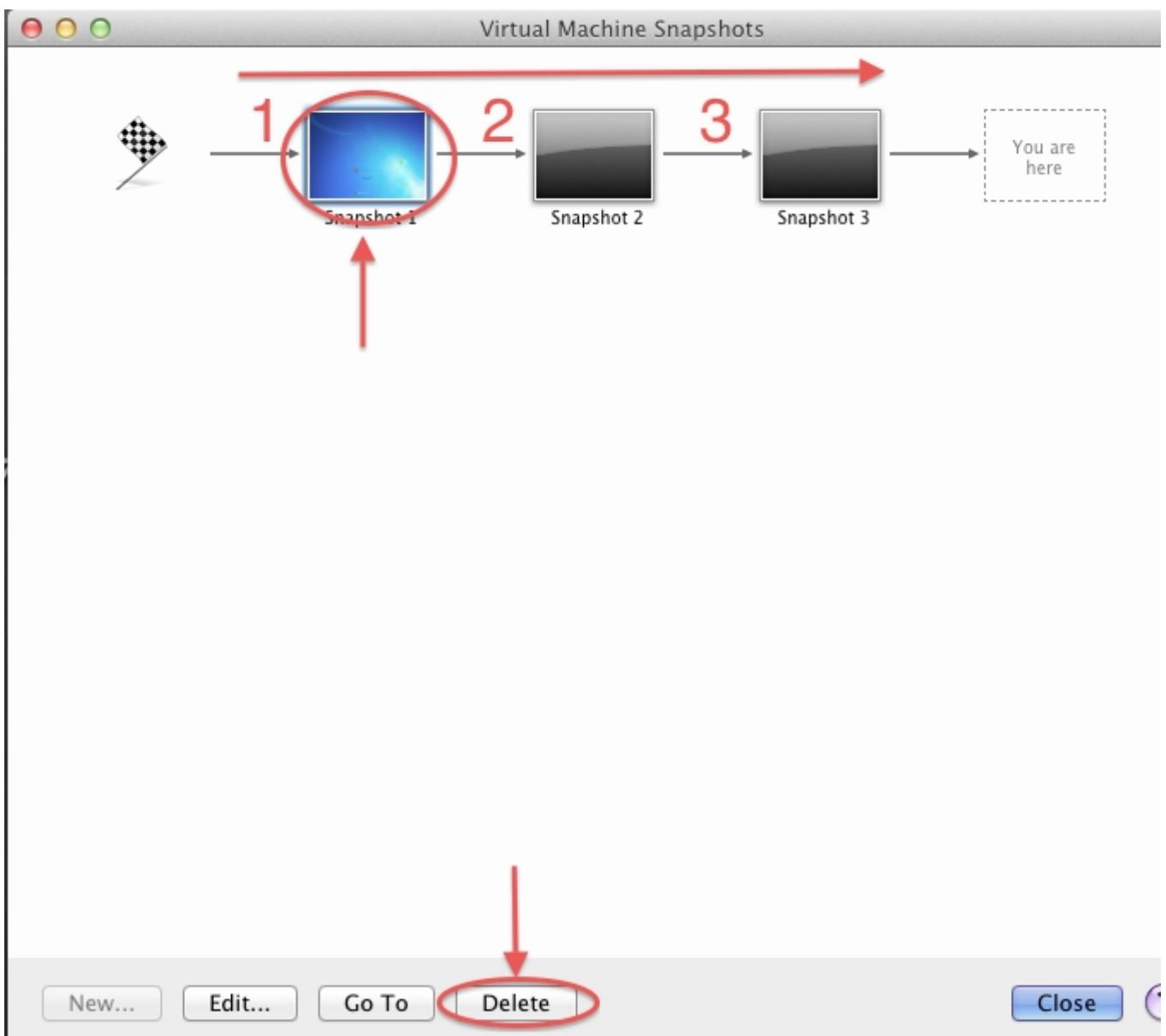

- Disque d'annulation : désactivez la fonction Disque d'annulation.

Pour cela, allez dans le menu Machine virtuelle > Configuration > Options > Sécurité. Choisissez 'Désactiver' pour la fonction Disque d'annulation.

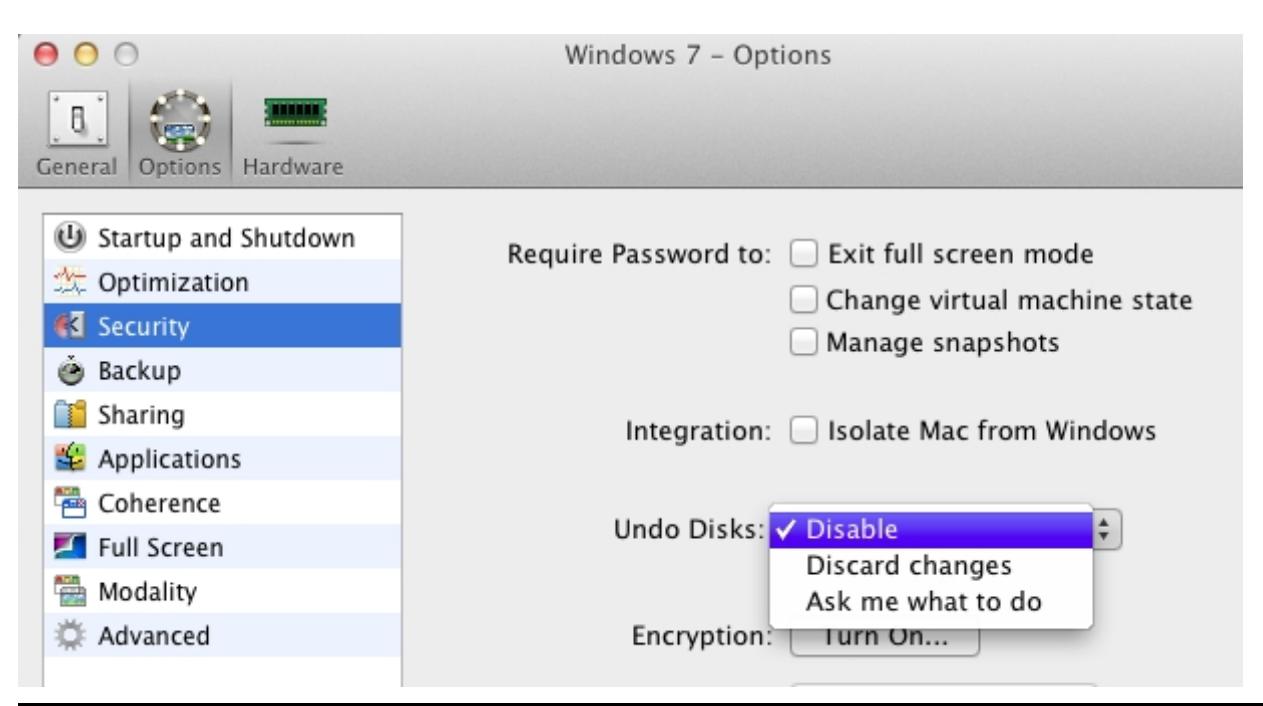

© 2024 Parallels International GmbH. All rights reserved. Parallels, the Parallels logo and Parallels Desktop are registered trademarks of Parallels International GmbH. All other product and company names and logos are the trademarks or registered trademarks of their respective owners.